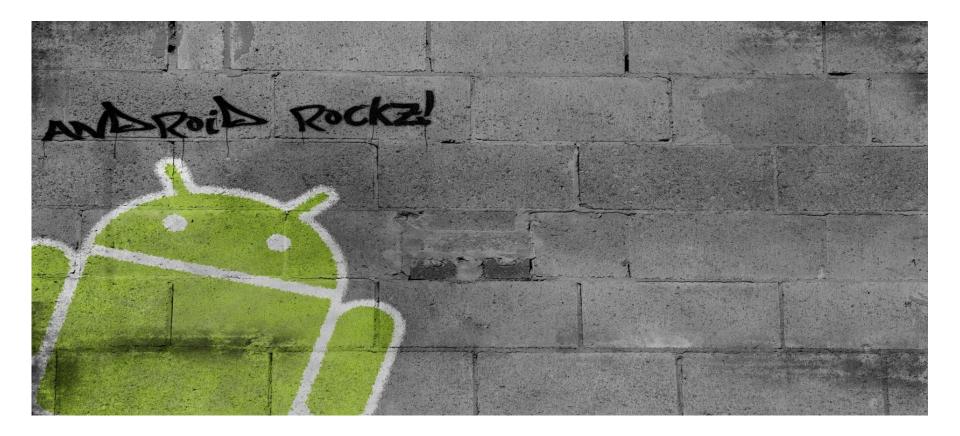

# **Android Device Porting Walkthrough**

Benjamin Zores ABS 2012 – 13<sup>th</sup> February 2012 – Redwood Shores, SF Bay, CA, USA

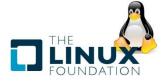

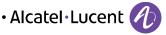

COPYRIGHT © 2012 ALCATEL-LUCENT. ALL RIGHTS RESERVED.

1

# **Android Device Porting Walkthrough**

| About Me                        |                                                                                                    |                                                                                                    |
|---------------------------------|----------------------------------------------------------------------------------------------------|----------------------------------------------------------------------------------------------------|
| ALCATEL<br>LUCENT               | <ul> <li>SOFTWARE ARCHITECT</li> <li>Expert and Evangelist on Open Source Software.</li> <li>9y experience on various multimedia/network embedded devices design.</li> <li>From low-level BSP integration to global applicative software architecture.</li> </ul> |                                                                                                    |
| OPEN                            | <ul> <li>PROJECT FOUND</li> <li>OpenBricks</li> <li>GeeXboX</li> </ul>                                                                                                    | ER, LEADER AND/OR CONTRIBUTOR FOR:<br>Embedded Linux cross-build framework.<br>Embedded multimedia HTPC distribution.                                               |
| SOURCE                          | • Enna<br>• uShare<br>• MPlayer                                                                                                    | EFL Media Center.<br>UPnP A/V and DLNA Media Server.<br>Linux media player application.                                                                             |
| EMBEDDED<br>LINUX<br>CONFERENCE | • ELC 2010<br>• ELC-E 2010<br>• ELC-E 2011                                                                                                    | TIONS SPEAKER<br>GeeXboX Enna: Embedded Media Center.<br>State of Multimedia in 2010 Embedded Linux Devices.<br>Linux Optimization Techniques: How Not to Be Slow ? |
|                                 | ••••••                                                                                                    | Alcatel·Lucent 🥢                                                                                                    |

AT THE SPEED OF IDEAS<sup>™</sup>

### Android Device Porting Walkthrough My Experience

- Expert in Linux Embedded Systems and Cross-Build Systems.
- Used to work on various embedded arch and Vendors:
  - x86 (AMD Geode, Intel Tolapai and CE4xxx).
  - PowerPC (Freescale 6xx, e300 and e500 cores).
  - MIPS 64 (Cavium Octeon CN52xx).
  - ARM:
    - XScale (Intel PXA 250).
    - ARM 9 (Marvell Orion and Kirkwood).
    - ARM 11 (Broadcom Bcmring).
    - Cortex-A8 (TI OMAP 3 and Freescale i.MX5x).

. . . . . . . . . . . . . . . .

- Cortex-A9 (TI OMAP 4, Freescale i.MX6 and nVidia Tegra2).

#### Newbie in Android though learning more about it every day ...

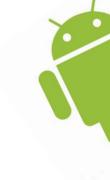

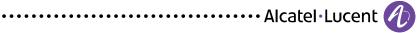

### **Android Device Porting Walkthrough** My Android Bibles

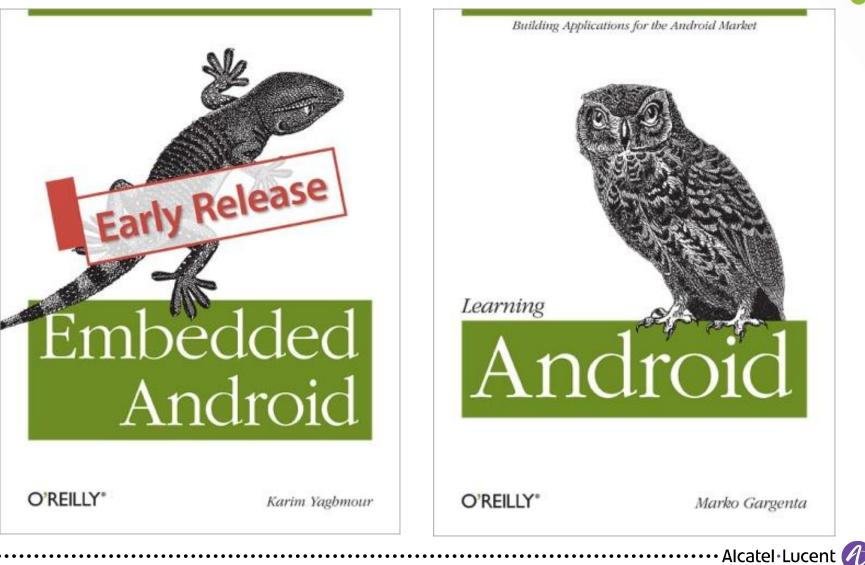

AT THE SPEED OF IDEAS™

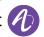

### Android Device Porting Walkthrough Work Context

- Designing an Enterprise Desktop IP Phone.
- Differs heavily from usual Android devices:
  - Always connected, no battery
  - No GSM/CDMA Phone/Modem
  - Always docked
  - No screen rotation
  - No accelerometer
  - No GPS
  - => Not a Smartphone

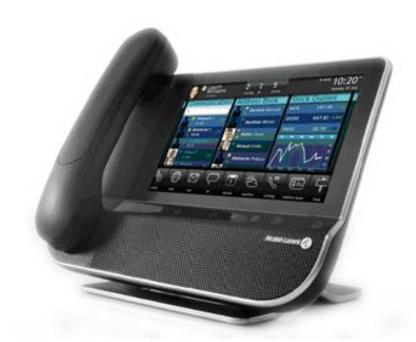

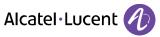

# Android Device Porting Walkthrough Ice Cream Sandwich Device Compatibility Guidelines

### • Goals

- Ensure Google device certification.
- Provide Android MarketPlace support.
- Provide Android applications compatibility.
- Provide access to Google services (GMail, Calendar ...).

### Key Requirements

- Memory: Minimum of 512 MB.
  Storage: Minimum of 2 GB.
  Display: Minimum resolution of 460x320.
  Graphics: Hardware 2D/3D engine is more than recommended.
- DO NOT modify Google APIs and framework.
- Android "Telephony" refers to 3G/CDMA, hence IP-Phones are **NOT** considered as Android phones.

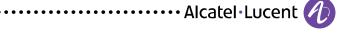

# Android Device Porting Walkthrough Which Android Sources to Start With ?

#### • Google

- Up-to-date reference but limited devices support (reference design only).
- <u>https://android.googlesource.com/platform/manifest</u>

### • Linaro

- Most integrated with wide hardware support.
- git://android.git.linaro.org/platform/manifest.git

### Cyanogen Mod

- Most features but mostly used for tuning already released commercial products.
- https://github.com/cyanogenmod

### Vendor BSP

- Potentially outdated but best support for a given platform/SoC.

#### *We'll base our example on TI OMAP4 Pandaboard-derived board based on Linaro sources.*

AT THE SPEED OF IDEAS™

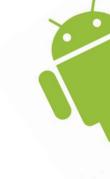

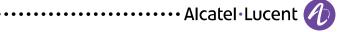

# Android Device Porting Walkthrough Linaro Android Added-Value

### • Extra Packages:

- x264, ffmpeg, powertop, ARM DS-5 Gator Profiler, U-Boot, Linux Kernel, BusyBox

### Optimized Packages:

- Dalvik, IPSec, libvpx, libpng, libjpeg-turbo, OpenSSL, GCC Toolchain
- Proprietary-Open Firmwares (BT, WiFi ...)

### More hardware devices support than stock Google ICS:

- TI Pandaboard
- TI BeagleBoard
- Freescale i.MX53
- ST Snowball
- Samsung Origen

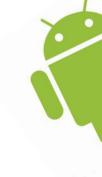

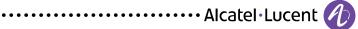

- Create your own device/my\_company/my\_device directory with complete product description.
- Mandatory vendorsetup.sh:

add\_lunch\_combo my\_device-eng

Mandatory Android.mk:

LOCAL\_PATH := \$(call my-dir) include \$(call all-makefiles-under,\$(LOCAL\_PATH))

Mandatory AndroidProducts.mk:

PRODUCT\_MAKEFILES := \$(LOCAL\_DIR)/my\_device\_name.mk

Mandatory my\_device\_name.mk:

\$(call inherit-product, \$(SRC\_TARGET\_DIR)/product/full\_base.mk)
\$(call inherit-product, device/my\_company/common/common.mk)
\$(call inherit-product, device/my\_company/my\_device/device.mk)

PRODUCT\_BRAND PRODUCT\_DEVICE PRODUCT\_NAME := my\_device\_brand := my\_device\_name := my\_device\_name

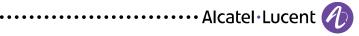

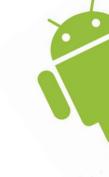

Mandatory device.mk:

PRODUCT\_COPY\_FILES += device/my\_company/my\_device/init.rc:root/init.rc PRODUCT\_PACKAGES += audio.primary.omap4 PRODUCT\_PROPERTY\_OVERRIDES += hwui.render\_dirty\_regions=false PRODUCT\_CHARACTERISTICS := tablet,nosdcard PRODUCT\_TAGS += dalvik.gc.type-precise

\$(call inherit-product, frameworks/base/build/tablet-dalvik-heap.mk)
\$(call inherit-product-if-exists, device/ti/proprietary-open/install-binaries.mk)

- Mandatory BoardConfig.mk (product-specific compile-time definitions):
  - See **build/core/product.mk** for a list of nice-to-know build options.
  - # Platform TARGET\_BOARD\_PLATFORM

:= omap4

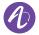

- # Target and compiler options
  - TARGET\_CPU\_ABI TARGET\_CPU\_ABI2 TARGET\_CPU\_SMP

:= armeabi-v7a := armeabi := true

#### • # Enable NEON feature

TARGET\_ARCH\_VARIANT:= armv7-a-neonARCH\_ARM\_HAVE\_TLS\_REGISTER:= trueTARGET\_EXTRA\_CFLAGS+= \$(call cc-option,"-march=armv7-a -mtune=cortex-a9",<br/>\$(call cc-option,"-march=armv7-a -mtune=cortex-a8"))

#### • # Filesystem and partitioning

BOARD\_SYSTEMIMAGE\_PARTITION\_SIZE:= 256MBOARD\_USERDATAIMAGE\_PARTITION\_SIZE:= 512MBOARD\_CACHEIMAGE\_PARTITION\_SIZE:= 256MBOARD\_CACHEIMAGE\_FILE\_SYSTEM\_TYPE:= 256MBOARD\_FLASH\_BLOCK\_SIZE:= ext4TARGET\_USERIMAGES\_USE\_EXT4:= 4096TARGET\_USERIMAGES\_SPARSE\_EXT\_DISABLED:= true

• # System

TARGET\_NO\_RECOVERY TARGET\_PROVIDES\_INIT\_RC := true := true

- Configuration Overlay
  - In device.mk:

DEVICE PACKAGE OVERLAYS := device/my\_company/my\_device/overlay

- Create a **device/my\_company/my\_device/overlay** directory with same depth and files you want to overwrite. e.g.
  - frameworks/base/core/res/res/values/config.xml
  - frameworks/base/core/res/res/values/dimens.xml
  - frameworks/base/core/res/res/xml/storage list.xml

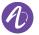

### Android Device Porting Walkthrough Bootloader

- Google provides one in bootable/bootloader/legacy.
- But usually replaced by U-Boot with Fastboot protocol support.
- Can be either out of AOSP sources or integrated.
- In BoardConfig.mk:
  - TARGET\_USE\_XLOADER XLOADER\_CONFIG TARGET\_NO\_BOOTLOADER TARGET\_USE\_UBOOT UBOOT\_CONFIG

- := false
- := omap4430panda\_config
- := true # Uses u-boot instead

- := true
- := omap4\_panda\_config

# Android Device Porting Walkthrough Linux Kernel Androidisms

### Kernel Androidisms:

- Ashmem, shared memory allocator.
- Binder IPC and RMI system.
- Pmem, process memory allocator.
- Logger, system logging facility.
- Wakelocks, power management and suspend.
- Low Memory Killer, OOM Tuning.
- Alarm Timers.
- Paranoid Network Security.
- Timed GPIO.
- RAM Console.
- See <a href="http://elinux.org/Android\_Kernel\_Features">http://elinux.org/Android\_Kernel\_Features</a> for more details.

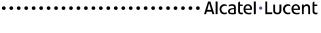

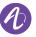

# Android Device Porting Walkthrough Linux Kernel Drivers Policy

- Usually no drivers built as modules:
  - No udev.
  - Smaller disk footprint.
  - Faster to load up.
  - Kernel is built for a static hardware configuration.
- Except for proprietary drivers (usually) or those requiring firmware (e.g. WiFi).
- Can be added to Android FS separately as for firmwares.
- In **BoardConfig.mk**:

BOARD\_KERNEL\_BASE BOARD\_KERNEL\_CMDLINE TARGET\_NO\_KERNEL KERNEL\_CONFIG

- := 0x80000000
- :=
- := false
- := android\_omap4\_defconfig

#### <u>Hint:</u> Develop and debug raw drivers on Linux OS, not Android.

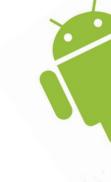

AT THE SPEED OF IDEAS™

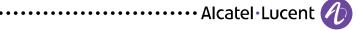

# Android Device Porting Walkthrough Bionic C Library

- Small footprint BSD-licensed C library with the following weirdness:
  - Non POSIX.
  - No support for locales.
  - No support for wide chars (i.e. multi-byte characters).
  - Comes with its own smallish implementation of pthreads based on Linux futexes
  - C++ exceptions are not supported.
  - pthread cancellation is NOT supported.
  - Several functions are just stubs (i.e. runtime weirdness may happen).
  - Non standard /etc config files:
    - Dynamic user/groups management (no pam, group, passwd or shadow)
    - No fstab
    - No SysV init.

AT THE SPEED OF IDEAS™

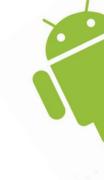

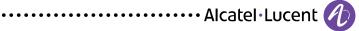

# **Android Device Porting Walkthrough** System Properties and Settings Databases

- In-memory Bionic System Properties management
  - Array of volatile **property=value** fields.
  - Can be get/set through **getprop/setprop** shell commands as well as Java API.
  - No documentation on existing properties.
  - Anyone can add his own custom properties.
- More persistent configuration settings are available in SQLite databases:
  - e.g: /data/data/com.android.providers.settings/database/settings.db
  - See **secure** and **system** tables.

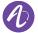

# Android Device Porting Walkthrough Android Init

- Proprietary init language based on rules and conditions.
- Able to spawn services and restart them on failures through signals and sockets.

### Initialization Steps:

- Creates basic filesystem (/dev, /proc, /sys) and mounts it.
- Parses /init.rc
- Parses /init.\${hw\_name}.rc based on kernel command-line or /proc/cpuinfo
- Build exec queues
- Start triggers and associated actions and services.

. . . . . . . . . . . .

- e.g. "early-init", "init", "early-fs", "fs", "post-fs", "early-boot", "boot" ...

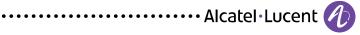

# Android Device Porting Walkthrough Android Init Language

#### • Actions:

- Named sequences of commands queued and executed upon events/triggers.
- <u>Syntax:</u> on <trigger> <command> <command> ...

#### • Triggers:

- Strings which can be used to match certain kinds of events and used to cause an action to occur.

#### • Services:

- Programs which init launches and (optionally) restarts when they exit.
- <u>Syntax:</u> service <name> <pathname> [ <argument> ]\* <option> <option> ...

#### • Options:

- Modifiers to services. They affect how and when init runs the service.

#### Commands:

- Android proprietary built-in commands.

AT THE SPEED OF IDEAS™

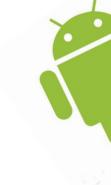

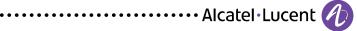

# Android Device Porting Walkthrough Android Init Options

AT THE SPEED OF IDEAS™

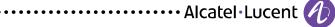

# Android Device Porting Walkthrough Android Init Triggers

### • boot

- This is the first trigger that will occur when init starts (after **/init.rc** is loaded)

#### • <name>=<value>

- Triggers of this form occur when the property <name> is set to the specific value <value>.
- device-added-<path>
- device-removed-<path>
  - Triggers of these forms occur when a device node is added or removed.

### • service-exited-<name>

- Triggers of this form occur when the specified service exits.

. . . . . .

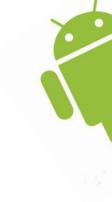

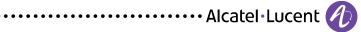

# Android Device Porting Walkthrough Android Init Commands

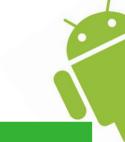

| Command Syntax                                                                     | Description                                                                                    |
|------------------------------------------------------------------------------------|------------------------------------------------------------------------------------------------|
| exec <path> [ <argument> ]*</argument></path>                                      | Fork and execute a program ( <path>). This will block until the program completes.</path>      |
| export <name> <value></value></name>                                               | Set the environment variable <name> equal to <value> in the global environment.</value></name> |
| ifup <interface></interface>                                                       | Bring the network interface < interface > online.                                              |
| hostname <name></name>                                                             | Set the host name.                                                                             |
| chdir <directory></directory>                                                      | Change working directory.                                                                      |
| chmod <octal-mode> <path></path></octal-mode>                                      | Change file access permissions.                                                                |
| chown <owner> <group> <path></path></group></owner>                                | Change file owner and group.                                                                   |
| chroot <directory></directory>                                                     | Change process root directory.                                                                 |
| class_start <serviceclass></serviceclass>                                          | Start all services of the specified class if they are not already running.                     |
| class_stop <serviceclass></serviceclass>                                           | Stop all services of the specified class if they are currently running.                        |
| class_reset <serviceclass></serviceclass>                                          | Reset a class.                                                                                 |
| domainname <name></name>                                                           | Set the domain name.                                                                           |
| insmod <path></path>                                                               | Install the module at <path></path>                                                            |
| mkdir <path> [mode] [owner] [group]</path>                                         | Create a directory at <path>, optionally with the given mode, owner, and group.</path>         |
| mount <type> <device> <dir> [ <mountoption> ]*</mountoption></dir></device></type> | Attempt to mount the named device at the directory <dir></dir>                                 |
|                                                                                    |                                                                                                |

AT THE SPEED OF IDEAS<sup>™</sup>

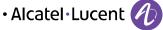

### Android Device Porting Walkthrough Android Init Commands

| Command Syntax                                               | Description                                                              |  |
|--------------------------------------------------------------|--------------------------------------------------------------------------|--|
| setprop <name> <value></value></name>                        | Set system property <name> to <value>.</value></name>                    |  |
| setrlimit <resource> <cur> <max></max></cur></resource>      | Set the rlimit for a resource.                                           |  |
| start <service></service>                                    | Start a service running if it is not already running.                    |  |
| stop <service></service>                                     | Stop a service from running if it is currently running.                  |  |
| restart <service></service>                                  | Restart a service from running if it is currently running.               |  |
| symlink <target> <path></path></target>                      | Create a symbolic link at <path> with the value <target></target></path> |  |
| sysclktz <mins_west_of_gmt></mins_west_of_gmt>               | Set the system clock base (0 if system clock ticks in GMT)               |  |
| trigger <event></event>                                      | Trigger an event. Used to queue an action from another action.           |  |
| write <path> <string> [ <string> ]*</string></string></path> | Open the file at <path> and write one or more strings to it.</path>      |  |
| rm <path></path>                                             | Removes a file.                                                          |  |
| rmdir <path></path>                                          | Removes a directory.                                                     |  |
| wait <file></file>                                           | Wait for file to exist or timeout to be reached.                         |  |
| copy <src> <dest></dest></src>                               | Copy from source to dest.                                                |  |
| loglevel <level></level>                                     | Set kernel log level.                                                    |  |
| load_persist_props                                           | Load properties from files in /data/property                             |  |
| THE SPEED OF IDEAS <sup>™</sup> 23                           |                                                                          |  |

### Android Device Porting Walkthrough uEventd

- Somehow replaces udevd from desktop Linux.
- Used to set user/group/permissions on /dev nodes.
- Steps:
  - Parses /ueventd.rc
  - Parses /ueventd.\${hw\_name}.rc based on kernel command-line or /proc/cpuinfo.
  - Set nodes permissions.

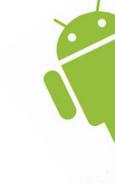

# Android Device Porting Walkthrough Hardware Abstraction Library

- HAL Library for some HW Components (see hardware/libhardware):
  - Audio (Configuration, Mixing, Routing, Streaming, Echo Cancellation, FX ...).
  - Framebuffer (Configuration, Composition, Display).
  - GFX Allocator (GPU Memory Buffer Management).
  - GFX HW Composer (Surface Composition and Transformation).
  - Camera (Facing, Orientation, Buffer Management, Pictures, Recording ...).
  - WiFi (AP/STA/P2P Configuration and Firmware Support).
  - **GPS** (Configuration, Location Data Acquisition).
  - Lights (Backlight and LEDS control).
  - **Sensors** (Accelerometer/Pressure/Proximity/Gravity/... Controls).

- NFC

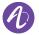

### Android Device Porting Walkthrough Hardware Abstraction Library

- Series of dynamically loaded plugin (.so files):
  - MUST match board-specific plugin name
  - See APIs in hardware/libhardware/include/hardware
  - Default/dummy implementation provided in AOSP (hardware/libhardware/modules)
  - MUST be fully implemented by device vendor.
  - Can be closed-source.
- For each HAL class module plugins are checked:
  - based on system properties values in the following order:
    - ro.hardware
    - ro.product.board
    - ro.board.platform
    - ro.arch
  - in the following directories order:
    - /vendor/lib/hw
    - /system/lib/hw

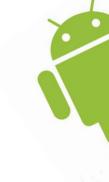

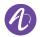

# Android Device Porting Walkthrough LCD Display

#### Kernel Board Config:

- Disable HDMI device:
  - static struct omap\_dss\_device \*omap4\_panda\_dss\_devices[] = {
    - &omap4\_panda\_hdmi\_device,
    - + &omap4\_panda\_lcd\_device,
- Use DPI-LCD as primary video device:

```
- static struct omap_dss_board_info omap4_panda_dss_data = {
    .num_devices = ARRAY_SIZE(omap4_panda_dss_devices),
    .devices = omap4_panda_dss_devices,
    .default_device = &omap4_panda_lcd_device,
};
```

- Match custom DPI-LCD panel driver name:

```
- static struct panel_generic_dpi_data omap4_lcd_panel = {
    .name = "my_dpi_lcd_panel",
       .platform enable
                                  = omap4 panda enable lcd,
                                  = omap4 panda disable lcd,
       .platform disable
 };
- struct omap_dss_device omap4_panda_lcd_device = {
                                  ¨= ΟΜΑ̈́Ρ D̄ISPLAY TŸ́ΡΕ DΡΙ,
       .type
                                  = "lcd",
       .name
       .driver name
                                  = "generic dpi panel",
                                  = & omap4 lcd panel,
       .data
                                  = OMAP' DSS CHANNEL LCD2,
       .channel
 };
```

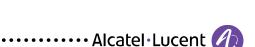

AT THE SPEED OF IDEAS™

### Android Device Porting Walkthrough LCD Display

- DPI-LCD panel driver config:
  - Hack drivers/video/omap2/displays/panel-generic-dpi.c:

```
- static struct panel_config generic_dpi_panels[] = {
    [...]
    /* My custom DPI-LCD Panel */ {
        .x_res = 800,
        .y_res = 480,
        .pixel_clock = REFRESH_RATE * 1056 * 525 / 1000,
        [...],
        .config = OMAP_DSS_LCD_IVS | OMAP_DSS_LCD_IHS,
        .power_on_delay = 102,
        .power_off_delay = 100,
        .name = "my_dpi_lcd_panel",
    };
};
```

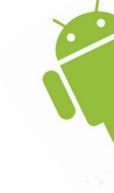

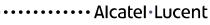

# Android Device Porting Walkthrough Orientation and Docked Tablet

### Force Tablet Mode (120dpi)

- LCD 800x480 WVGA 7" (1.667 aspect ratio) => 133 dpi => Phone Mode.
- In **BoardConfig.mk**:

PRODUCT\_PROPERTY\_OVERRIDES PRODUCT\_CHARACTERISTICS

+= ro.sf.lcd\_density=120 := tablet

### Forced Landscape Orientation

- In frameworks/base/core/res/res/values/config.xml:

<bool name="config\_allowAllRotations">false</bool>

<integer name="config\_deskDockKeepsScreenOn">1</integer>

<bool name="config\_deskDockEnablesAccelerometer">false</bool>

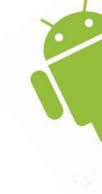

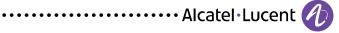

### Android Device Porting Walkthrough 2D/3D GPU

- Force HW GPU Usage
  - In BoardConfig.mk:
    - BOARD\_EGL\_CFG
    - BOARD\_USES\_HGL :=
    - BOARD\_USES\_OVERLAY
    - USE\_OPENGL\_RENDERER
- Deploy (in /vendor) vendor-provided binary blobs of:
  - Gralloc HAL Moduler
  - OpenGL|ES 1.x and 2.x libraries.
- Optionally force OpenGL|ES libs version detection.
  - In BoardConfig.mk:
    - PRODUCT\_PROPERTY\_OVERRIDES += ro.opengles.version=131072
    - => Makes AngryBirds happy ... and so are we !

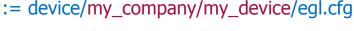

- := true
- := true

:= true

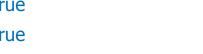

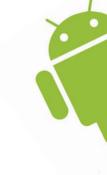

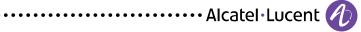

# Android Device Porting Walkthrough Input Subsystem

- See <u>http://source.android.com/tech/input/overview.html</u>
- Many changes occurred with Android 4.0

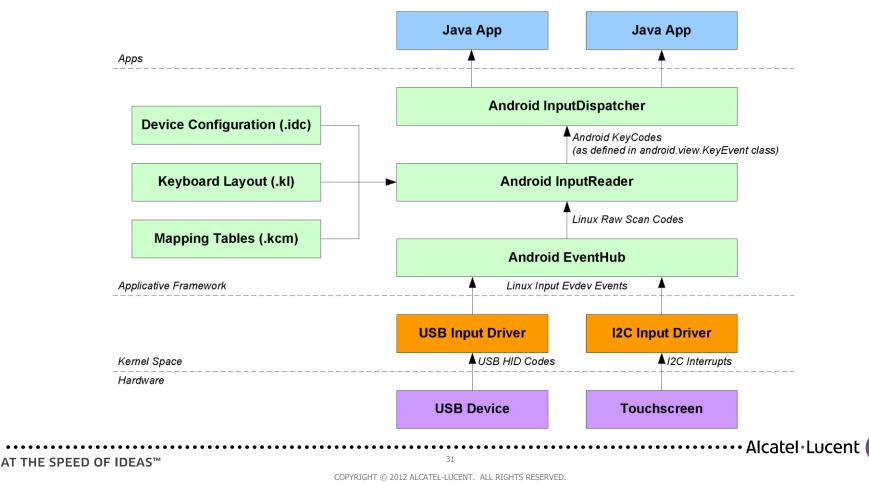

# Android Device Porting Walkthrough Input Key Layout Files

- Maps Linux key and axis codes to Android key and axis codes.
- Required for all internal (built-in) input devices that have keys, including special keys such as volume, power and headset media keys.
- Location:
  - Located by USB vendor, product (and optionally version) id or by input device name.
  - The following paths are consulted in order:

/system/usr/keylayout/Vendor\_XXXX\_Product\_XXXX\_Version\_XXXX.kl /system/usr/keylayout/Vendor\_XXXX\_Product\_XXXX.kl /system/usr/keylayout/DEVICE\_NAME.kl /system/usr/keylayout/Generic.kl

/data/system/devices/keylayout/Vendor\_XXXX\_Product\_XXXX\_Version\_XXXX.kl /data/system/devices/keylayout/Vendor\_XXXX\_Product\_XXXX.kl /data/system/devices/keylayout/DEVICE\_NAME.kl /data/system/devices/keylayout/Generic.kl

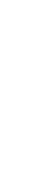

# **Android Device Porting Walkthrough** Input Key Layout Files

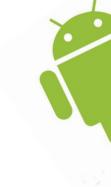

- <u>Syntax:</u>
  - key Linux scan code number Android key code name [policy flags]
  - key 1 key 114 key 16

ESCAPE VOLUME\_DOWN Q

WAKE VIRTUAL

WAKE

### Policy flags:

#### - WAKE | WAKE\_DROPPED:

The key should wake the device when it is asleep.

- **SHIFT**: The key should be interpreted as if the SHIFT key were also pressed.
- **CAPS\_LOCK**: The key should be interpreted as if the CAPS LOCK key were also pressed.
- **ALT**: The key should be interpreted as if the ALT key were also pressed.
- **ALT\_GR**: The key should be interpreted as if the RIGHT ALT key were also pressed.
- **FUNCTION**: The key should be interpreted as if the FUNCTION key were also pressed.
- **VIRTUAL**: The key is a virtual soft key that is adjacent to the main touch screen.

AT THE SPEED OF IDEAS<sup>™</sup>

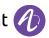

# **Android Device Porting Walkthrough** Input Device Configuration Files

- Contains device-specific configuration properties that affect the behavior of input devices.
- Optional for standard peripherals such as HID keyboard and mouse.
- Mandatory for built-in embedded devices such as touch screens.
- Location:
  - Located by USB vendor, product (and optionally version) id or by input device name.
  - The following paths are consulted in order:

/system/usr/idc/Vendor\_XXXX\_Product\_XXXX\_Version\_XXXX.idc /system/usr/idc/Vendor\_XXXX\_Product\_XXXX.idc /system/usr/idc/DEVICE\_NAME.idc

/data/system/devices/idc/Vendor\_XXXX\_Product\_XXXX\_Version\_XXXX.idc /data/system/devices/idc/Vendor\_XXXX\_Product\_XXXX.idc /data/system/devices/idc/DEVICE\_NAME.idc

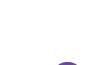

Alcatel Lucent

# Android Device Porting Walkthrough I2C Touchscreen

- Driver needs to calculate correct position relative to screen.
  - Android does not do interpolation like X.Org xf86-input-evdev driver would do.

### Kernel I2C Board Config:

- Pin Multiplexing:
  - /\* TS IRQ GPIO 48 \*/ OMAP4\_MUX(GPMC\_A24, OMAP\_MUX\_MODE3 | OMAP\_PIN\_INPUT);
- I2C Device Registration:

```
- struct cy8ctmg110_pdata omap_panda_ts_data __initdata = {
    .irq_pin = GPIO_TS_IRQ,
};
static struct i2c_board_info __initdata panda_i2c_cy8ctmg110[] = {
    I2C_BOARD_INFO("cy8ctmg110", 0x20),
    .platform_data = &omap_panda_ts_data,
};
omap_register_i2c_bus(2, 100, panda_i2c_cy8ctmg110.
```

```
omap_register_i2c_bus(2, 100, panda_i2c_cy8ctmg110,
ARRAY_SIZE(panda_i2c_cy8ctmg110));
```

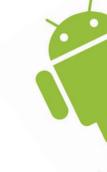

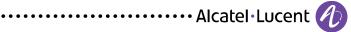

# Android Device Porting Walkthrough I2C Touchscreen Driver

#### • Initialization (driver name MUST match .idc filename):

- input\_dev->name = "cy8ctmg110";

input\_dev->evbit[0]
input\_dev->keybit[BIT\_WORD(BTN\_TOUCH)]

input\_dev->absbit[ABS\_X]
input\_dev->absbit[ABS\_Y]
input\_dev->absbit[ABS\_PRESSURE]

input\_set\_abs\_params(input\_dev, ABS\_X, min\_x, max\_x, 0, 0); input\_set\_abs\_params(input\_dev, ABS\_Y, min\_y, max\_y, 0, 0); input\_set\_abs\_params(input\_dev, ABS\_PRESSURE, 0, 1, 0, 0);

#### Touch Press Events:

```
- static void ts_press_on(struct input_dev *input, int x, int y) {
        input_report_abs(input, ABS_X, x);
        input_report_abs(input, ABS_Y, y);
        input_report_abs(input, ABS_PRESSURE, 1);
        input_report_key(input, BTN_TOUCH, 1);
        input_sync(input);
    }
```

Touch Release Events:

```
- static void ts_press_off(struct input_dev *input, int x, int y) {
            input_report_abs(input, ABS_PRESSURE, 0);
            input_report_key(input, BTN_TOUCH, 0);
            input_sync(input);
        }
```

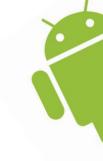

= BIT(EV\_SYN) | BIT(EV\_KEY) | BIT(EV\_ABS); = BIT\_MASK(BTN\_TOUCH);

= BIT(ABS\_X); = BIT(ABS\_Y); = BIT(ABS\_PRESSURE);

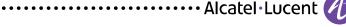

## Android Device Porting Walkthrough Touchscreen Device Configuration File

- Add cy8ctmg110.idc to system:
  - In **device.mk**, add:
    - PRODUCT\_COPY\_FILES +=

device/my\_company/my\_device/cy8ctmg110.idc:system/usr/idc/cy8ctmg110.idc

#### Example of cy8ctmg110.idc:

 # Basic Parameters touch.deviceType = touchScreen touch.orientationAware = 0

# Size
touch.size.calibration = none

# Orientation
touch.pressure.calibration = none

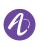

······Alcatel·Lucent

## Android Device Porting Walkthrough Storage Subsystem

- Overlay storage configuration file:
  - See frameworks/base/core/res/res/xml/storage\_list.xml:
    - <storage android:mountPoint="/mnt/sdcard" android:storageDescription="@string/storage\_internal" android:primary="true" android:removable="false" android:emulated="true" android:mtpReserve="100" />
- Edit list of mount points:
  - See device/my\_company/my\_device/vold.fstab:
    - dev\_mount sdcard /mnt/sdcard 6 /devices/platform/omap/omap\_hsmmc.0/mmc\_host/mmc0

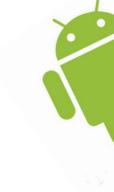

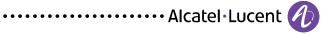

#### Android Device Porting Walkthrough Audio Subsystem

- In **BoardConfig.mk**:
  - BOARD\_USES\_GENERIC\_AUDIO #BOARD\_USES\_ALSA\_AUDIO BUILD\_WITH\_ALSA\_UTILS
- := false := false := false

- MUST implement Audio HAL
  - See hardware/libhardware/modules/audio for example.
  - MUST declare as AUDIO\_HARDWARE\_MODULE\_ID.
  - MUST implement audio HAL API; see hardware/libhardware/include/hardware/audio.h.
  - Implements audio in/out, volume get/set, mute get/set, gain get/set, list and configure all supported in/out devices, open/close input/output streams, configure mixer and router, add/remove audio effects (e.g. Automatic Gain Control and Acoustic Echo Cancellation).
  - MUST link against TinyALSA (new in ICS).
  - To be implemented in: device/my\_company/my\_device/audio/audio\_hw.c
  - MUST be declared in LOCAL\_MODULE as "audio.primary.\${ro.product.board}"
    - e.g. : audio.primary.omap4
- See <u>http://goo.gl/zPFQ8</u> for example.

. . . . . . . . . . . . . . .

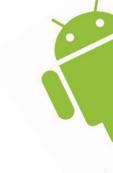

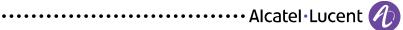

# Android Device Porting Walkthrough Network & Connectivity

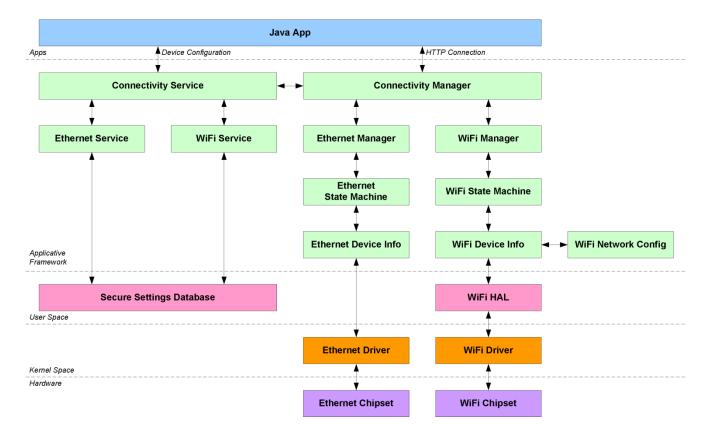

- Low-level kernel drivers work just like a charm up to Linux user-space.
- For Java apps connectivity, each connection type must register a specific ConnectivityManager and associated ConnectivityService that handles device configuration, packet routing and HTTP(S) proxy settings.

AT THE SPEED OF IDEAS™

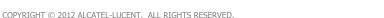

Alcatel · Lucent

# Android Device Porting Walkthrough Network & Connectivity

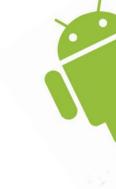

- Overlay some resources in frameworks/base/core/res/res/values/config.xml:
  - <!-- Used by the connectivity manager to decide which networks can coexist --> <string-array translatable="false" name="networkAttributes"> <item>"wifi,1,1,1,-1,true"</item> <item>"bluetooth,7,7,0,-1,true"</item> <item>"ethernet,9,9,2,-1,true"</item> </string-array>

```
<string-array translatable="false" name="radioAttributes">
<item>"1,1"</item>
<item>"7,1"</item>
<item>"9,1"</item>
</string-array>
```

## Android Device Porting Walkthrough Ethernet Connectivity

- Ethernet connection type exists in ICS API.
- But with no ConnectivityManager or ConnectivityService implementation.
  - => Can't be configured nor used easily through regular Java apps (with exception to the Web Browser).
  - Experimental ECM patch has been integrated in Linaro ICS.
    - Allow low-level device configuration and settings.
    - Uses Persistent Secure Settings SQLite database.
    - Doesn't register with ConnectivityManager (i.e "No Internet Connection" symptom).
    - Doesn't provide HTTP(S) proxy support.
      - => To be implemented !! :-(

••••••Alcatel•Lucent

# Android Device Porting Walkthrough WiFi Connectivity

- Obviously requires kernel drivers + potentially associated firmware blobs.
- Station Mode:
  - In BoardConfig.mk:
    - WIFI\_DRIVER\_MODULE\_PATH WIFI\_DRIVER\_MODULE\_NAME WIFI\_DRIVER\_FW\_PATH\_STA WIFI\_FIRMWARE\_LOADER
- := "/system/modules/wl12xx\_sdio.ko"
- := "wl12xx\_sdio"
- := "/system/etc/firmware/wl1271-fw.bin" :=

······Alcatel Lucent

- Add WiFi hardware permission, in device.mk:
  - PRODUCT\_COPY\_FILES += frameworks/base/data/etc/android.hardware.wifi.xml:system/etc/permissions/android.hardware.wifi.xml
- HAL driver in hardware/libhardware\_legacy/wifi.
  - Default implementation should be sufficient in most cases.
  - Loads/unloads kernel drivers, loads up firmware and register UNIX socket connection to WPA supplicant for further control.
  - Used by JNI Java framework.

AT THE SPEED OF IDEAS™

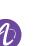

#### Android Device Porting Walkthrough WiFi Connectivity

- Access Point Mode:
  - In BoardConfig.mk:
    - WIFI\_DRIVER\_FW\_PATH\_AP BOARD\_WPA\_SUPPLICANT\_DRIVER WPA\_SUPPLICANT\_VERSION BOARD\_WPA\_SUPPLICANT\_PRIVATE\_LIB
- := "/system/etc/firmware/wl1271-fw-ap.bin" := WEXT := VER\_0\_8\_X := private\_lib\_driver\_cmd

·····Alcatel·Lucent

- See external/wpa\_supplicant\_8/private\_lib.
- In init.rc:
  - service wpa\_supplicant /system/bin/wpa\_supplicant -Dwext -iwlan0 –dd socket wpa\_wlan0 dgram 660 wifi wifi disabled oneshot
- In **wpa\_supplicant.conf** (both for AP and STA):
  - ctrl\_interface=DIR=/data/system/wpa\_supplicant GROUP=wifi update\_config=1 ap\_scan=1

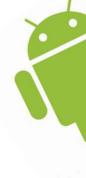

#### Android Device Porting Walkthrough Bluetooth

- Obviously requires kernel drivers + potentially associated firmware blobs.
- In **BoardConfig.mk**:
  - BOARD\_HAVE\_BLUETOOTH := true
- Add Bluetooth hardware permission, in /system/etc/permissions/
  - <feature name="android.hardware.bluetooth" />
- May requires support in audio HAL for BT A2DP support.
- libbluedroid implements enables/disables BT interface and creates HCI socket through rfkill (see system/bluetooth/bluedroid).

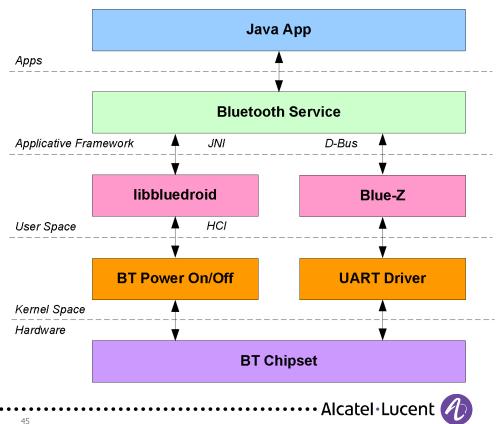

# Android Device Porting Walkthrough Multimedia Subsystem

- In media\_profiles.xml:
  - XML file that lists audio/video/image encoder/decoder capabilities.
  - <!-- If a codec is not enabled, it is invisible to the applications. In other words, the applications won't be able to use the codec or query the capabilities of the codec at all if it is disabled ---> 
     <VideoEncoderCap name="h264" enabled="true" minBitRate="64000" maxBitRate="3000000" minFrameWidth="176" maxFrameWidth="800" minFrameHeight="144" maxFrameHeight="1480" minFrameRate="1" maxFrameRate="30" />
  - No checks on decoder capabilities so far.

. . . . . . . . . . . . .

OpenMAX components enablement in BoardConfig.mk:

| - HARDWARE_OMX           | := true             |
|--------------------------|---------------------|
| ifdef HARDWARE_OMX       |                     |
| OMX_VENDOR               | := ti               |
| OMX_VENDOR_WRAPPER       | := TI_OMX_Wrapper   |
| BOARD_OPENCORE_LIBRARIES | := libOMX_Core      |
| BOARD_OPENCORE_FLAGS     | := -DHARDWARE_OMX=1 |
| endif                    |                     |

endif

- OMX implementation and StageFright integration really comes as a dedicated talk.

AT THE SPEED OF IDEAS<sup>™</sup>

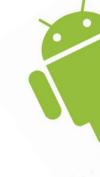

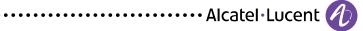

#### Android Device Porting Walkthrough No-Battery Trick

- Partial trick for Android to believe it's running on power supply (at least on main UI).
  - Add new system setting in **device.mk**:
    - PRODUCT\_PROPERTY\_OVERRIDES += hw.nobattery=true
  - Hack on frameworks/base/services/java/com/android/server/BatteryService.java

```
    String hwNoBatteryStr = SystemProperties.get("hw.nobattery");
boolean hwNoBattery = Boolean.parseBoolean(hwNoBatteryStr);
```

```
if (!hwNoBattery)
    mPowerSupplyObserver.startObserving("SUBSYSTEM=power_supply");
```

```
private void stubUpdate() {
            // Hardcode values. We could read them from properties
            mAcOnline
                                                   = true;
            mUsbOnline
                                                   = false:
            mBatteryPresent
                                                   = true;
            mBatteryLevel
                                                   = 100:
            mBatteryVoltage
                                                   = 4700:
            mBatteryTemperature
                                                   = 80:
            mBatterýStatus
                                                   = BatteryManager.BATTERY_STATUS_FULL;
                                                   = BatteryManager.BATTERY PLUGGED AC;
            mPlugType
       }
      private synchronized final void update() {
            if (hwNoBatterv)
                         stubUpdate();
            else {
                         native_update();
                         processValues();
                                                                                    ······Alcatel·Lucent
                                                          47
AT THE SPEED OF IDEAS™
```

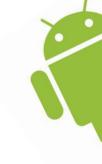

#### Android Device Porting Walkthrough Phone

- Overload some resources in frameworks/base/core/res/res/values/config.xml:
  - <!-- This device is not "voice capable"; it's data-only. --> <bool name="config\_voice\_capable">false</bool>

<!-- This device does not allow sms service. --> <bool name="config\_sms\_capable">false</bool>

<!-- Enables SIP on any network interface -->
<bool name="config\_sip\_wifi\_only">false</bool>

<!-- Enables built-in SIP phone capability --> <bool name="config\_built\_in\_sip\_phone">true</bool>

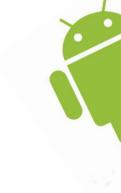

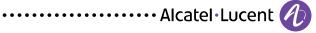

#### **Android Device Porting Walkthrough** What's More ?

- More devices to be supported and described ...
  - Modem / RIL
  - Camera
  - GPS
  - Sensors (Accelerometer ...)
  - HW OpenMAX Multimedia Encoders/Decoders
- But that's really another story ... for another day ;-)

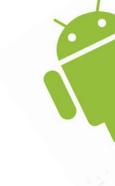

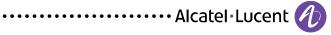

**Android Device Porting Walkthrough** Thanks

# Thank You

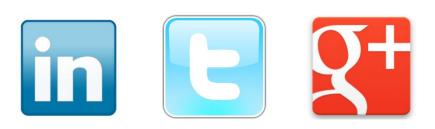

······ Alcatel·Lucent 🥢

AT THE SPEED OF IDEAS<sup>™</sup>

COPYRIGHT © 2012 ALCATEL-LUCENT. ALL RIGHTS RESERVED.

50

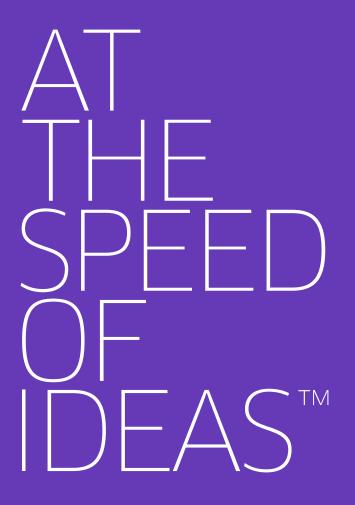

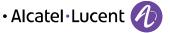

# www.alcatel-lucent.com

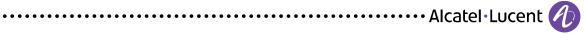